## <span id="page-0-0"></span>Officeを起動すると、ライセンス認証の実行を促すメッセージが出 るようになりました。どうすればいいですか?

## 問題

Officeを起動すると、ライセンス認証の実行を促すメッセージが出るようになりました。どうすればいいですか?

## 解決方法

下記の手順をお試しください。

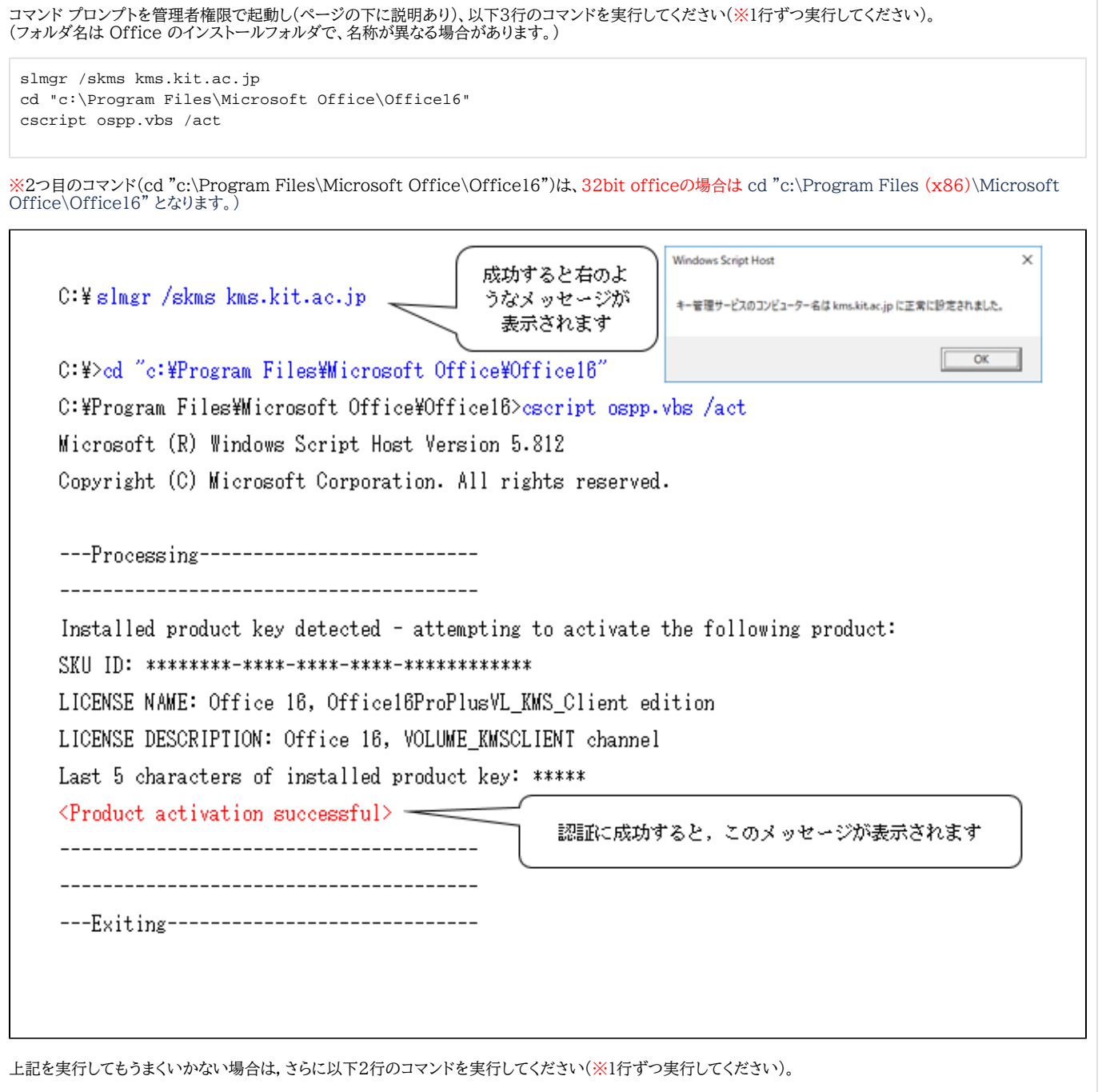

cscript ospp.vbs /sethst:kms.kit.ac.jp cscript ospp.vbs /act

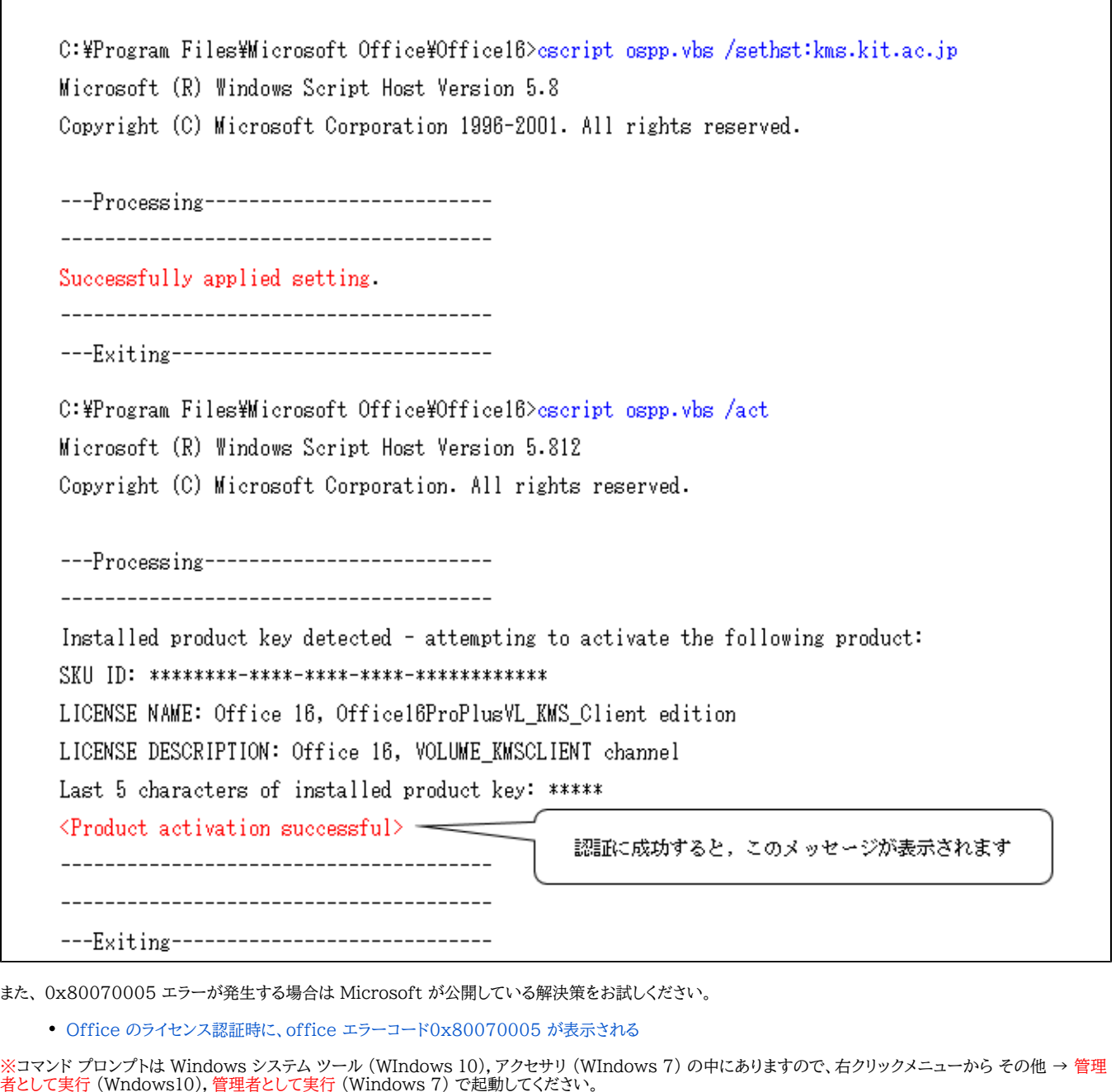

÷.

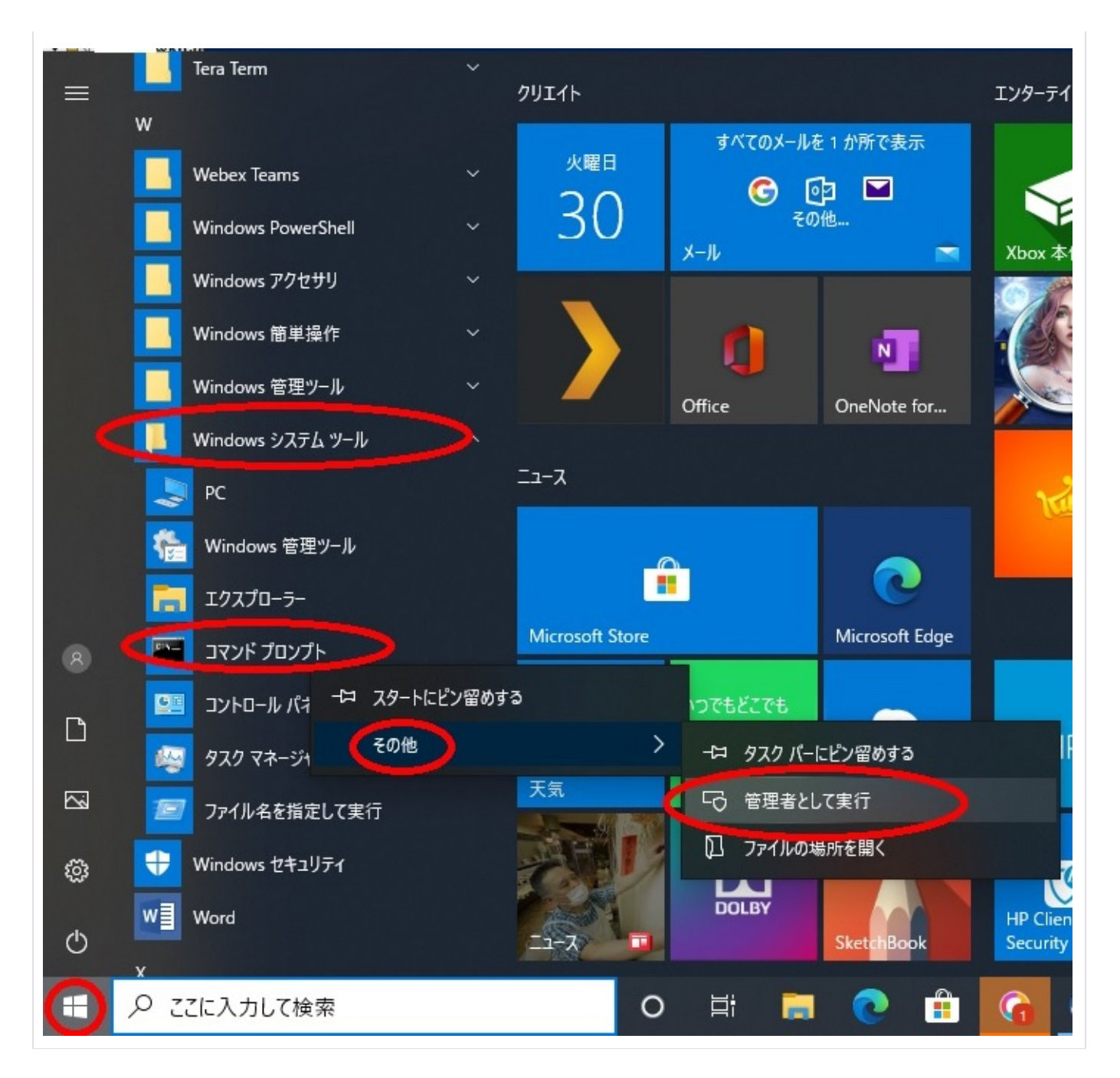

## 関連記事

- [Officeを起動すると、ライセンス認証の実行を促すメッセージが出るようになりました。どうすればいいですか?](#page-0-0)
- [Microsoft 教育機関向け総合契約 \(EES\) に関する FAQ \(Windows,Office\)](https://info.cis.kit.ac.jp/wiki/pages/viewpage.action?pageId=125569783)
- [大学の Microsoft 365 用アカウントで Office ストアは利用できますか?](https://info.cis.kit.ac.jp/wiki/pages/viewpage.action?pageId=125570060)
- [Windows 10 にアップグレードしようとすると VirusScan8 というアプリのアンインストールを求められます](https://info.cis.kit.ac.jp/wiki/pages/viewpage.action?pageId=125569948)
- [When attempting to open Word, Excel or Powerpoint\(Office product\), the program says in the header that it is an "unlicensed](https://info.cis.kit.ac.jp/wiki/pages/viewpage.action?pageId=125569944)  [product" and I can't edit. What should I do?](https://info.cis.kit.ac.jp/wiki/pages/viewpage.action?pageId=125569944)